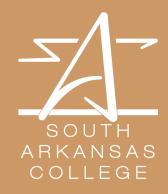

# SOUTHARK TECHNICAL COMPETENCIES

870-875-7252

252

Academic Support Form

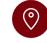

300 S. West Ave. | ADM 107

#### PREPARE YOUR COMPUTER FOR CLASS

It is best practice for students to use an updated Chrome web browser.

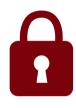

<u>Download</u> <u>Respondus Here</u>

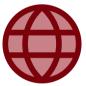

<u>Check browser</u> <u>Settings Here</u>

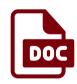

<u>Microsoft Office</u> <u>365 Download</u>

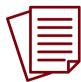

Adobe PDF Download

#### WHAT TECHNOLOGIES ARE <u>NOT</u> SUPPORTED BY BLACKBOARD?

- Windows XP
- Windows, Mac OS, and Linux systems not running a supported browser
- Microsoft Edge
- Firefox versions 56 and lower
- Chrome versions 62 and lower
- Safari versions 11 and lower

# CAMPUS TECHNOLOGY WEBSITES

- Blackboard
- SouthArk Student Email
- <u>MyCampus</u>

#### Username

FFFLLL#### - Combine first three letters of first name, first three letters of last name, and last four digits of student ID number

#### Password

SA\*777999999- SA\* followed by your 9-digit student ID number

# **COMPUTER LITERACY**

- You should be able to create and save Microsoft Word, PowerPoint and Excel files.
- You need to view, download, and send email attachments.
- You need to view, download, and send files in Blackboard.
- You must navigate to websites and course resources using a variety of internet browsers.
- It is essential that you know how to download and upload files using an internet browser.

## **TECHNOLOGY ISSUES**

- Try the Student Help page of the Academic Support <u>website</u>
- In the event that you are unable to access your campus technology accounts you may reach out to the Help Desk at 870-864-7120
- All technical issues related to Blackboard should be reported via the <u>Academic Support Form</u>.

### INTERNET NEEDED FOR BLACKBOARD

To function properly, Blackboard requires a high-speed Internet connection.

You can check your speed settings HERE.